#### **SUPREME COURT OF VERMONT OFFICE OF THE COURT ADMINISTRATOR**

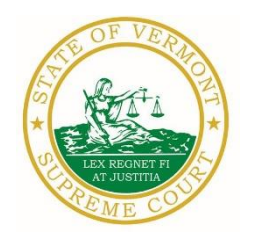

**PATRICIA GABEL, ESQ. Mailing Address** State Court Administrator **State Court Administrator** Office of the Court Administrator patricia.gabel@vermont.gov 109 State Street Montpelier, VT 05609-0701

> **Telephone** (802) 828-3278 **FAX:** 802 828-3457

[www.vermontjudiciary.org](http://www.vermontjudiciary.org/)

TO: Members of the Vermont Bar

FROM: Patricia Gabel, Esq., State Court Administrator

- RE: Fifteenth Amendment to Administrative Order No. 49 Declaration of Judicial Emergency and Changes to Court Procedures & Miscellaneous Information
- DATE: October 6, 2020

For your information, please find:

- *AO 49 Amendment - [Declaration of Judicial Emergency and Changes to Court Procedures 10-5-20](https://www.vermontjudiciary.org/sites/default/files/documents/AO%2049%20Amendment%20-%20Declaration%20of%20Judicial%20Emergency%20and%20Changes%20to%20Court%20Procedures%2010-5-20.pdf)*
- *Odyssey Electronic Filing & Other Important Info*
- *Updated Court Forms*
- *Obligations Under A.O. 41*
- *eCabinet Registration*

# **I. PROMULGATED RULE AMENDMENT**

*AO 49 Amendment - [Declaration of Judicial Emergency and Changes to Court Procedures 10-5-20](https://www.vermontjudiciary.org/sites/default/files/documents/AO%2049%20Amendment%20-%20Declaration%20of%20Judicial%20Emergency%20and%20Changes%20to%20Court%20Procedures%2010-5-20.pdf)*

#### **This Order was promulgated on October 5, 2020, effective immediately.**

This order further amends A.O. 49, which declared a Judicial Emergency on March 16, 2020, in response to the COVID-19 pandemic.

Paragraph 3 of A.O. 49 is amended to delete language that had suspended jury trials in criminal cases until at least September 1, 2020. Civil jury trials remain suspended until at least January 1, 2021. Although there is no current suspension in effect for criminal jury trials, resumption of trials will not happen simultaneously in all areas of the state. The Judiciary is taking steps to prepare courthouses and courtrooms to maintain the safety of court staff, jurors, and trial participants. In addition, the Judiciary is undertaking a public-education campaign to communicate to prospective jurors and the public the measures that are being taken to safely resume jury trials.

The full Order and other updates regarding the Coronavirus Disease 2019 (COVID-19) and court operations are available at [\[https://www.vermontjudiciary.org/about-vermont-judiciary/covid-19-and](https://www.vermontjudiciary.org/about-vermont-judiciary/covid-19-and-court-operations)[court-operations\]](https://www.vermontjudiciary.org/about-vermont-judiciary/covid-19-and-court-operations)

# **II. MISCELLANEOUS**

#### *a. Odyssey Electronic Filing and Other Important Information*

The Addison, Bennington, Chittenden and Rutland trial courts and Environmental Division began using Odyssey on September 1, with electronic filing scheduled to commence on or after October 19. Odyssey and electronic filing are already operational in the Orange, Windsor, and Windham trial courts and the Judicial Bureau. Please use the following links to access Odyssey electronic filing and portal systems and for more information.

**Tyler Technologies eFiling Webinars Scheduling Update.** The Tyler Technologies support team has made changes to the October eFiling training schedule. Anyone who registered for a date that was rescheduled should have received notification from Tyler via email. If you did not receive any notice, please check your junk email folder. The October eFiling webinars will be offered on the following dates:

Mon. Oct. 12, 2020 2PM-3PM Wed. Oct. 14, 2020 2PM-3PM Fri. Oct. 16, 2020 12PM-1PM

**Odyssey File & Serve.** Odyssey File & Serve (OFS) is the platform through which you will electronically file with the courts. To access Odyssey File & Serve, please visit [https://vermont.tylerhost.net/ofsweb.](https://vermont.tylerhost.net/ofsweb) This page contains user guides in the lower left-hand corner. They include instructions on how to register and use OFS. For information about OFS processing fees and for docket specific user guides, please visit [https://www.vermontjudiciary.org/about-vermont](https://www.vermontjudiciary.org/about-vermont-judiciary/electronic-access/electronic-filing)[judiciary/electronic-access/electronic-filing.](https://www.vermontjudiciary.org/about-vermont-judiciary/electronic-access/electronic-filing)

For technical support regarding Odyssey File & Serve, please contact Tyler Technologies at 800-297- 5377 or [efiling.support@tylertech.com](mailto:efiling.support@tylertech.com)

**Odyssey Public Portal**. The Odyssey Public Portal allows you to view your case files. To access the portal, please visit [https://publicportal.courts.vt.gov/Portal/.](https://publicportal.courts.vt.gov/Portal/) Before you can view your case files, you must first register in the portal and then request elevated access. The Public Portal User Guide contains instructions on how to register and request elevated access. You can read the user guide via this link:

[https://www.vermontjudiciary.org/sites/default/files/documents/VT%20Public%20Portal%20User%2](https://www.vermontjudiciary.org/sites/default/files/documents/VT%20Public%20Portal%20User%20Guide%20v8.pdf) [0Guide%20v8.pdf.](https://www.vermontjudiciary.org/sites/default/files/documents/VT%20Public%20Portal%20User%20Guide%20v8.pdf) For full information on how to use the portal, please visit [https://www.vermontjudiciary.org/about-vermont-judiciary/public-portal.](https://www.vermontjudiciary.org/about-vermont-judiciary/public-portal)

For technical support regarding the Public Portal, please contact the Vermont Judiciary's HelpDesk at [Jud.helpdesk@vermont.gov.](mailto:Jud.helpdesk@vermont.gov) When emailing, please write "**Public Portal"** in the subject line.

**FAQ.** Please visit<https://www.vermontjudiciary.org/odyssey> for answers to frequently asked questions and updates about the project.

## *Efiling Training Opportunities*

**Register for a live e-filing training webinar.** Starting September 10, 2020, Tyler Technologies will offer online training session on how to electronically file documents using Odyssey File & Serve. These sessions are offered for free and registration is open to all, including attorneys, firm

administrators, self-represented litigants, and state agency employees. To register please click here: <https://register.gotowebinar.com/rt/7806326256261273102>

**Watch a pre-recorded e-filing training webinar.** The judiciary's NG-CMS project team recorded a demonstration of how to use Odyssey File & Serve that you can view here: [https://www.youtube.com/watch?v=ke2ouMDK4VQ&feature=emb\\_title.](https://www.youtube.com/watch?v=ke2ouMDK4VQ&feature=emb_title) You may also watch a prerecorded webinar by Tyler Technologies, by visiting <https://register.gotowebinar.com/recording/5669820132306504203> and registering.

**Practice setting up your firm and submitting filings.** Do you want hands on practice using the system? Create your firm, register users and begin filing practice cases in the Vermont "Stage" environment. Be sure that the web address you're using includes the word "stage" [\(https://vermont](https://vermont-stage.tylerhost.net/ofsweb)[stage.tylerhost.net/ofsweb\)](https://vermont-stage.tylerhost.net/ofsweb). The Stage environment is available any time. Please note that submissions will only be reviewed periodically, so you may not get a timely response on whether your practice submissions have been accepted. The Stage environment is available now only for familiarity and direct hands-on experience and is not a substitute for registering on the actual efiling site when you are ready.

**Read Vermont specific e-filing guides.** The Vermont Judiciary's website includes several e-filing guides to help you navigate Odyssey File & Serve. Visit [https://www.vermontjudiciary.org/about](https://www.vermontjudiciary.org/about-vermont-judiciary/electronic-access/electronic-filing)[vermont-judiciary/electronic-access/electronic-filing](https://www.vermontjudiciary.org/about-vermont-judiciary/electronic-access/electronic-filing) and click on Odyssey File and Serve User Guides to view the most updated versions.

#### *b. Court Forms*

Court forms are constantly being updated. Please refer to the judiciary website for the most up-todate forms, [https://www.vermontjudiciary.org/court-forms.](https://www.vermontjudiciary.org/court-forms)

Please use the link below to report any form question, concern or issue <http://www.vermontjudiciary.org/website-feedback-form> or you can access our Website Feedback program at the bottom of each web page.

#### *c. Obligation under A.O. 41*

Attorneys are reminded that an "attorney must report to the State Court Administrator within thirty days any change of the office mailing or electronic mail address" and that "[n]otice sent to a reported address is sufficient even if not received by the attorney because of failure to report the proper address or failure of delivery not caused by the court." A.O. 41,  $\S$  4(c); see A.O. 44,  $\S$  1.

Please email those changes to **JUD.**AttyLicensing@vermont.gov. Your cooperation is very much appreciated.

To ensure you continue to receive these emails, please add [JUD.AttyLicensing@v](mailto:JUD.AttyLicensing@)ermont.gov to your Safe Senders list.

## *d. eCabinet Registration*

**Administrative Order No. 44** requires attorneys in active status to register up to three email addresses in **eCabinet** for purposes of receiving notices of hearing and other documents. *You may include staff email addresses in the three email addresses that you specify. eCabinet registration is required whether you practice in court or not.*

If you have already registered in **eCabinet**, the email address(es) you provided as part of that process will be used.

If you have not already registered in **eCabinet**, please go to [https://efiling.eservices.crt.state.vt.us/,](https://efiling.eservices.crt.state.vt.us/) click **Register Now**, and follow the simple prompts. Attorneys will need their attorney license numbers to register. Helpful information about the Attorney Email Registration process is also available on the *Electronic Filing* page of the judiciary website at [https://www.vermontjudiciary.org/about-vermont-judiciary/electronic-access/electronic-filing.](https://www.vermontjudiciary.org/about-vermont-judiciary/electronic-access/electronic-filing) Please contact [jud.helpdesk@v](mailto:jud.helpdesk@)ermont.gov or call the Helpdesk at 802-828-4357 with any questions in the meantime.

You are also reminded that you are required to update the email address(es) and other contact information you have registered as soon as there are any changes, including changes to staff email addresses you may have included with your registration. To revise the information, please go to [https://efiling.eservices.crt.state.vt.us/,](https://efiling.eservices.crt.state.vt.us/) log into **eCabinet,** click **"Account**,**"** choose **"My Profile**,**"**  and make the necessary changes to your contact information.

Notification to [JUD.AttyLicensing@vermont.gov](mailto:JUD.AttyLicensing@vermont.gov) or in **eCabinet** of a change to your contact information does not automatically notify the other. It is your responsibility to notify both. If you are a member of the Vermont Bar Association, you will also need to separately notify the VBA.